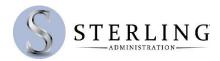

## **NEW TD AMERITRADE ACCOUNTS – Setting Up Your Investment Account**

Once logged into your personal account on <u>www.SterlingAdministration.com</u>, click **DISBURSEMENT** from the left-hand menu. Then, click **TRANSFER TO TD AMERITRADE.** 

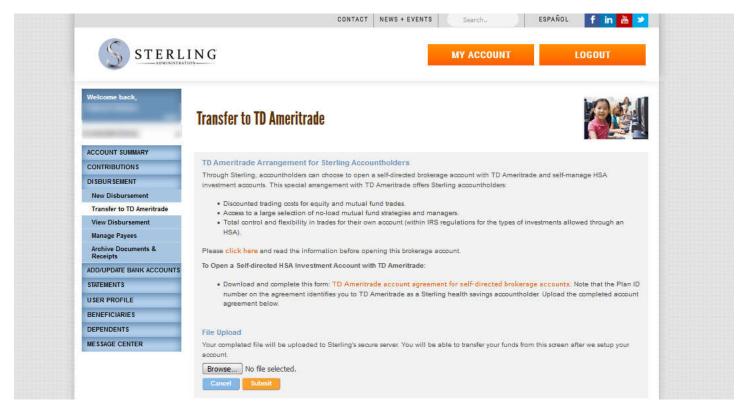

To setup your Outside Investment Account with TD Ameritrade, download the **TD Ameritrade account Agreement for self-directed brokerage accounts form** by clicking the orange link on the page. Once you have completed your agreement, upload it to the website.

Sterling's Finance Department will setup a TD Ameritrade Account for you, then will send an email to you once the account has been setup.

## **EXISTING TD AMERITRADE ACCOUNTS – Transferring Funds from Sterling to TD Ameritrade**

After your TD Ameritrade account is setup, you will see the following screen when you return to the **TRANSFER TO TD AMERITRADE** section of <a href="https://www.SterlingAdministration.com">www.SterlingAdministration.com</a>.

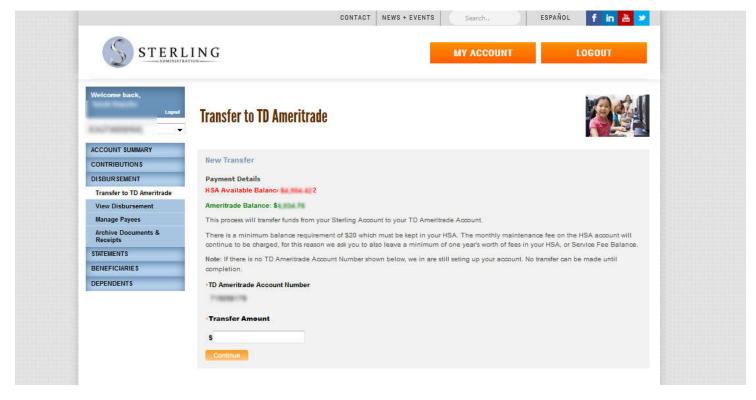

Enter the Amount you would like to transfer and click CONTINUE

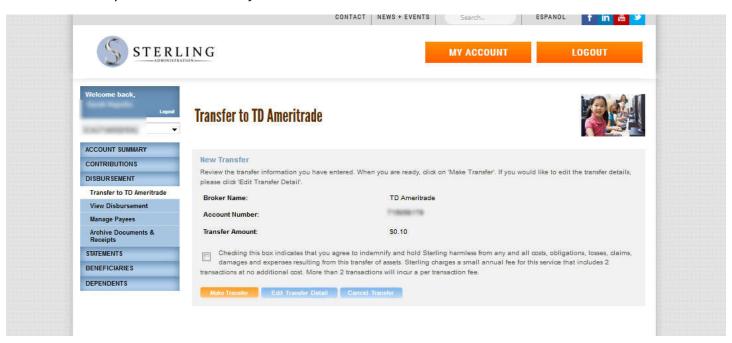

Click the check box to authorize the transfer, then click **MAKE TRANSFER**. Funds will be wired to your TD Ameritrade account and you will receive an email from Sterling's Finance Department confirming your transfer has been completed.